## 校內網路連線正常,校外網路連線很慢

- A. 原因:可能正在進行大量資料傳輸(例如:備份資料到校外的雲端空間、下 載大檔案的軟體安裝套件…等) 後被限制連校外網路流量
- B. 如何處理:
	- 1. 步驟一:先確認電腦 IP 位址(以 Windows 10 為例)
		- a. 滑鼠點選右下角的小電腦圖案->點選「開啟網路和網際網路設定」

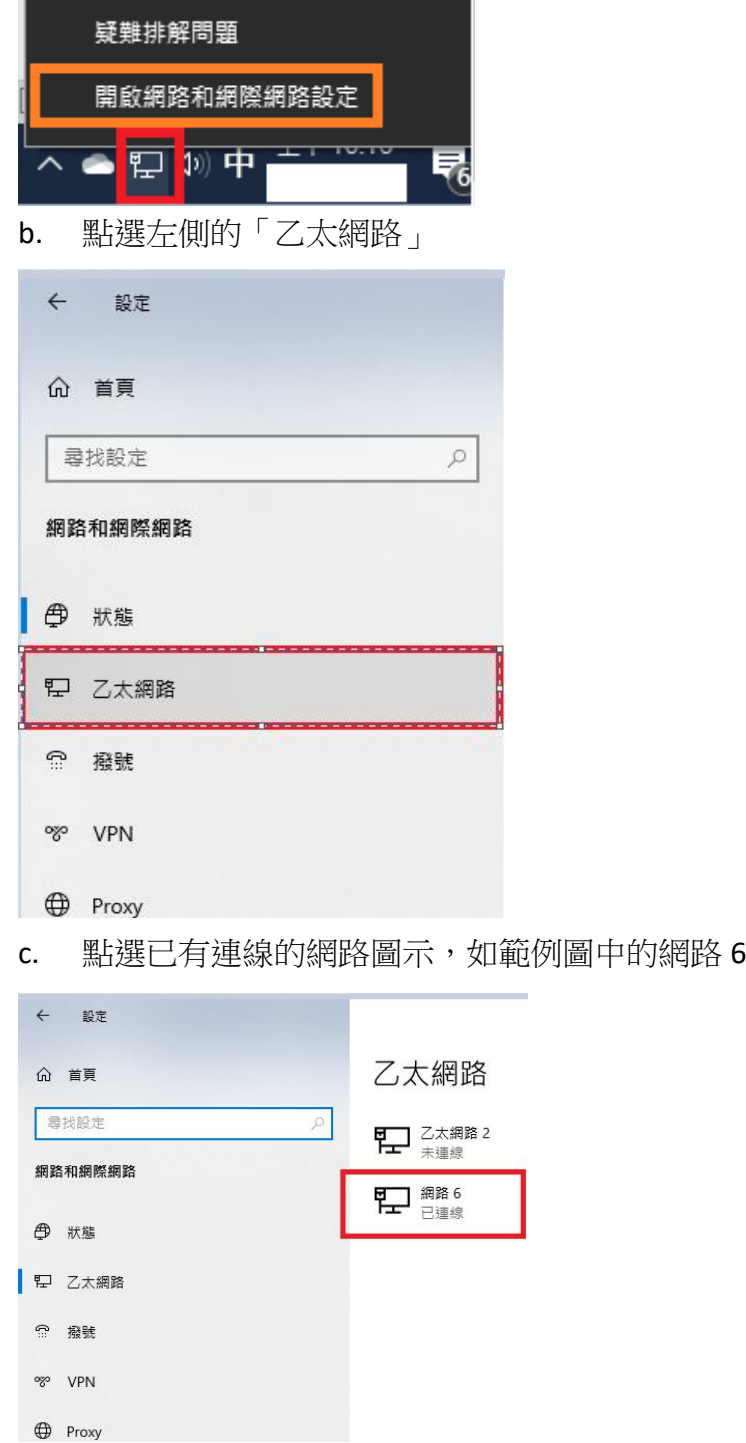

d. 即可在下方看到電腦 IP

## IP 設定

編輯

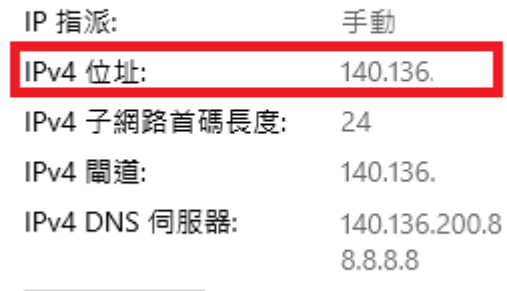

- 2. 步驟二:以電話先聯絡資訊中心(校內分機:2799)協助。來電請告知校 外連線緩慢,並告知 IP。
- 3. 步驟三:解除流量限制後,請報修人登入"[增加網路流量申請](http://www.net.fju.edu.tw/cc_service/s_login.php?sid=vZFENw)"系統填寫 申請開通流量予以紀錄。